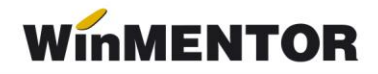

## **Emulare tastatură case de marcat Datecs**

Casele de marcat Datecs comunică cu calculatorul prin cablu USB sau prin port serial. Astfel, casa de marcat va fi programată în funcție de tipul de cablu folosit. Pentru a fi pusă în modul vânzare din **WinMENTOR**, după deschiderea casei se va apăsa tasta 6, iar pe ecran va apărea tipul de conexiune.

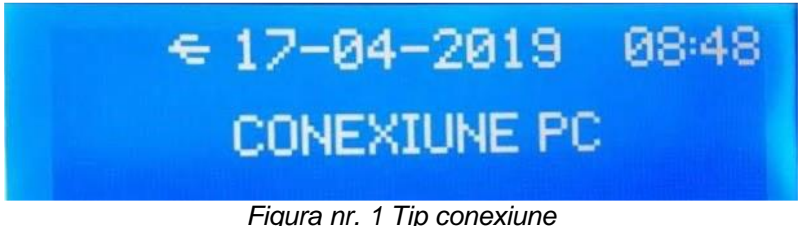

## **1. Instalarea driverului pentru casele de marcat Datecs**

Interfațarea caselor de marcat DATECS în regim de emulare tastatură este făcută prin intermediul driver-ului DUDE. Acesta poate fi descărcat accesând următorul link:

ftp://ftp.winmentor.ro/WinMentor/Tools/Drivere%20Case%20-%20POSuri/DriverDatects\_cu\_jurnal\_electronic/.

De aici se vor descărca: *Kit-ul DUDE* și fișierele: *WMDudeIntf.exe*, *WMDudeIntf.out*  și *AnulareBon.bat*. Acestea se vor copia în directorul WinMent sau, după caz, în directorul unde se găsește serverul emulare.

Primul pas este rularea executabilul *DudeFrontApplication.exe*. Se setează portul și viteza de comunicare care trebuie să fie aceleași cu ale casei de marcat, apoi se face conectarea.

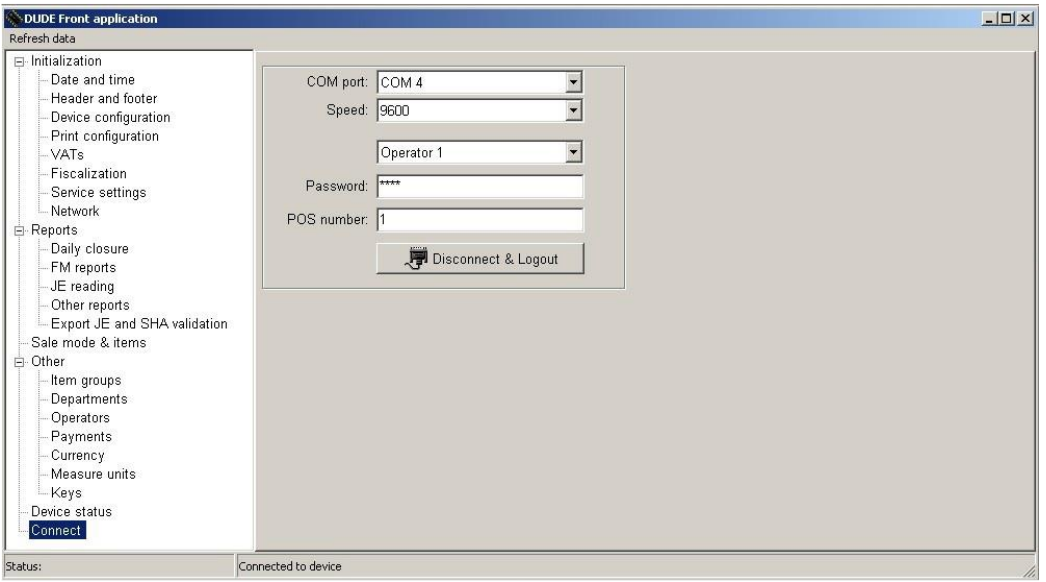

*Figura nr. 2 Setare parametri pentru conectare*

Dacă conectarea este reușită, va fi permis accesul la mai multe opțiuni: data, ora, TVA, antet bon etc.

... pentru calculatoare care nu stiu contabilitate

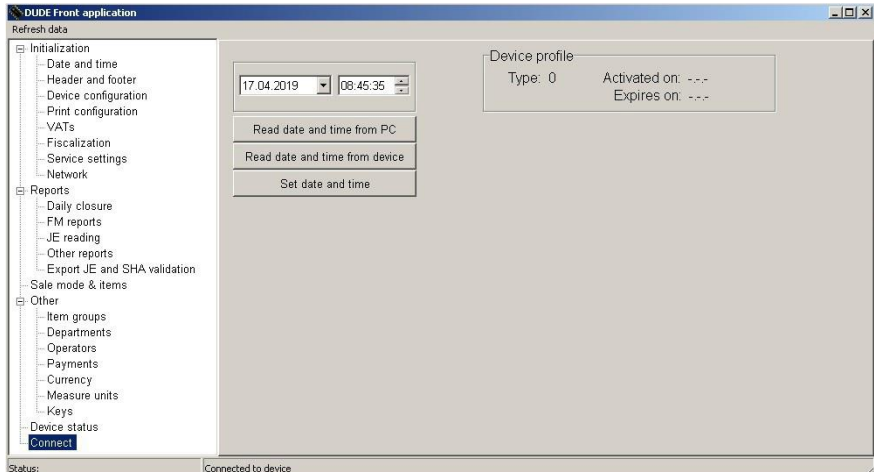

*Figura nr. 3 Setări suplimentare*

## **2. Setări în WinMENTOR**

Din meniul **Mentor > Interne >Emulare tastatură casa de marcat**, se alege opțiunea *DATECS cu jurnal electronic.*

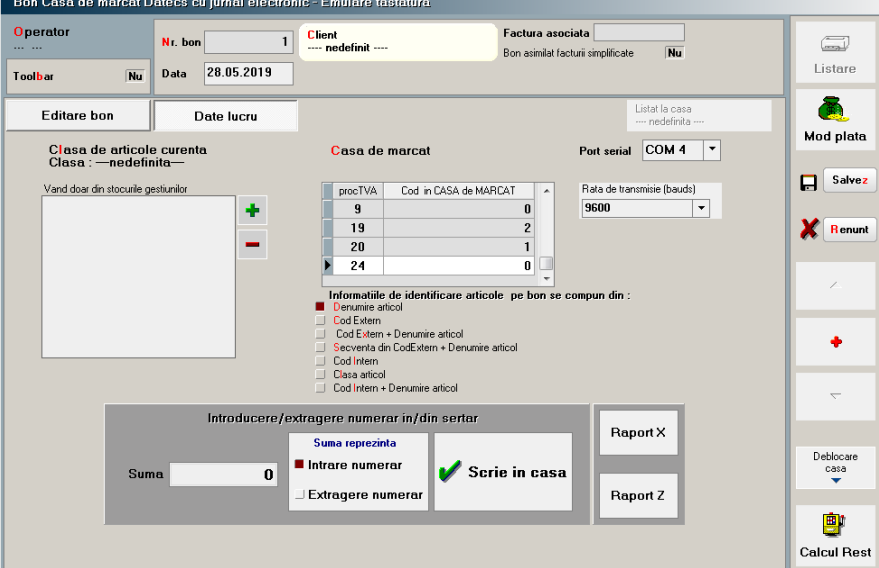

*Figura nr. 4 Macheta emulare tastatură DATECS – Date lucru*

Pentru secțiunea "Date de lucru" se vor seta parametrii:

- $\triangleright$  Portul serial la care este conectată casa de marcat (Figura nr. 2)
- $\triangleright$  Viteza de lucru Rata de transmisie (bauds)
- Casa de marcat la care se face listarea (casa va fi selectată dintr-un nomenclator de case de marcat, definit în **WinMENTOR**)
- Codurile corespunzătoare fiecărei cote de TVA, cum au fost programate în casa de marcat de către persoana care a instalat casa.

Tot de pe această machetă se listează Raportul X, Raportul Z, se introduce și se extrage numerar din casă.